# LSEG Third Country Member Transaction Reporting Testing Guide

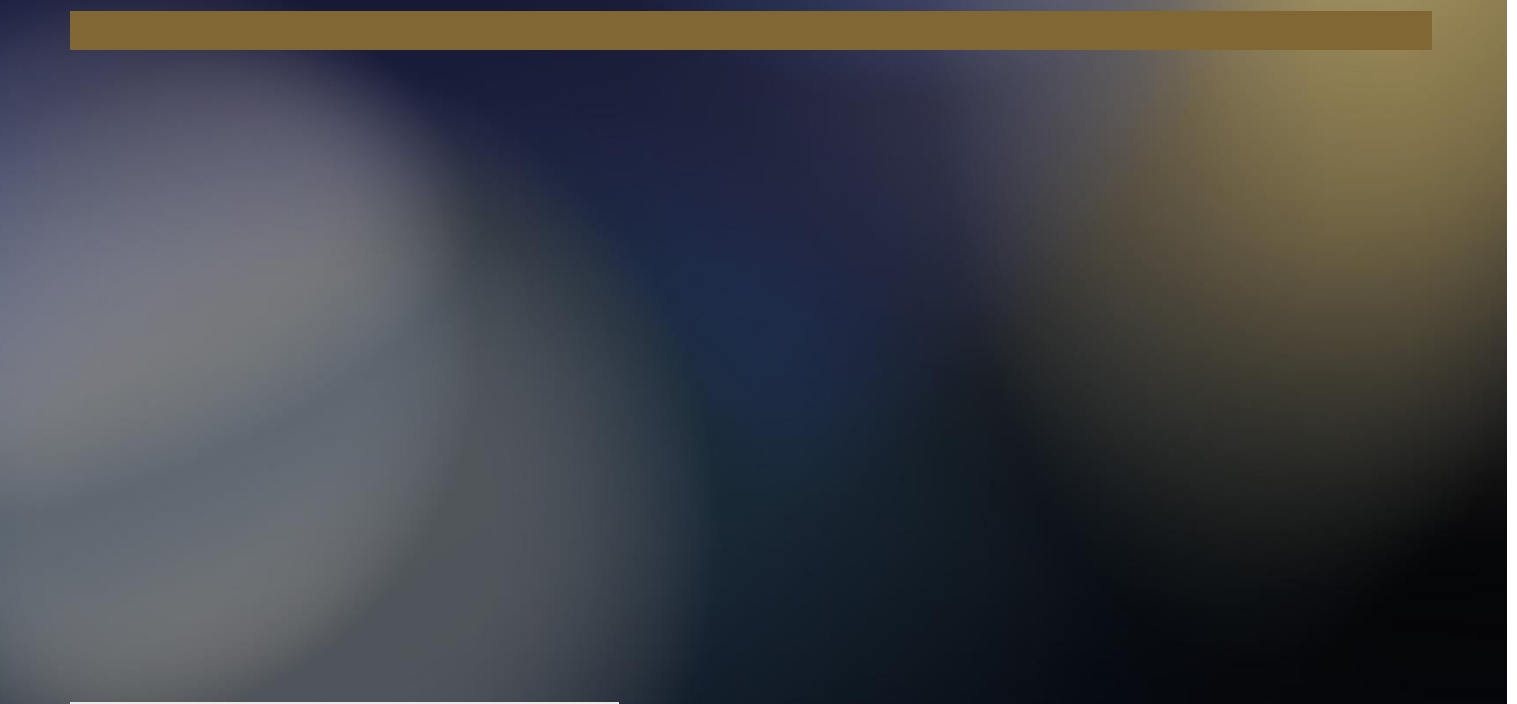

Issue 1.0 16 September 2019

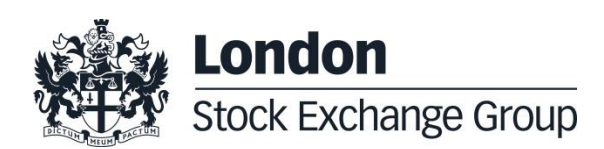

# **Contents**

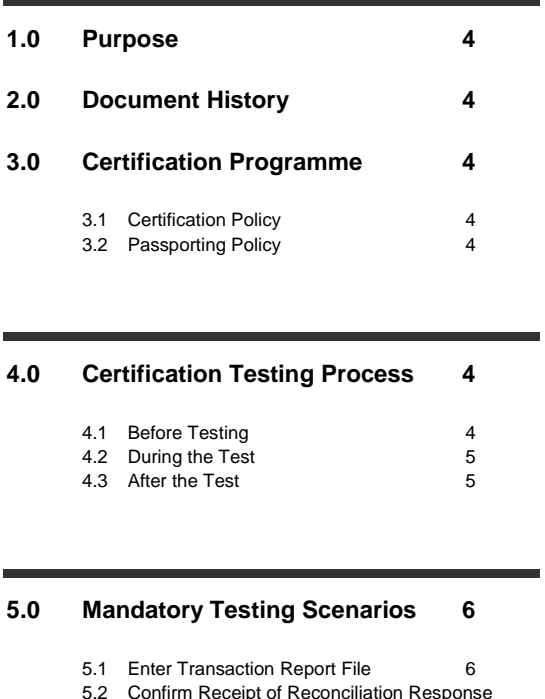

- 5.2 [Confirm Receipt of Reconciliation Response](#page-5-2)  [Files \(T+1\)](#page-5-2) 6
- 5.3 [Enter a Transaction Report Amendment](#page-5-3) 6

# **6.0 [Contacts](#page-6-0) 7 [Appendix A](#page-6-1) 7**

## <span id="page-3-0"></span>**1.0 Purpose**

The purpose of this document is to provide customers with a detailed overview of the conformance testing for LSEG Third Country Member Transaction Reporting.

This document should be used in conjunction with the LSEG Brexit Third Country Member Transaction Reporting Guide (Venue Reporting).

# <span id="page-3-1"></span>**2.0 Document History**

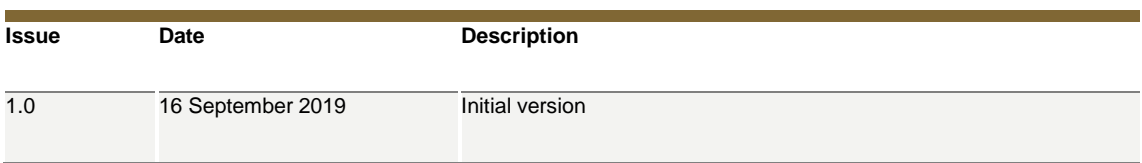

### <span id="page-3-2"></span>**3.0 Certification Programme**

#### <span id="page-3-3"></span>**3.1 Certification Policy**

Customers who are designated as Third Country Members will be required to test the end to end transaction reporting process before being allowed to access the production environment. Third Country Member who have not tested and are not ready to provide transaction reporting files in the production environment may be restricted from trading on the respective LSEG trading venue.

#### <span id="page-3-4"></span>**3.2 Passporting Policy**

Customers testing for London Stock Exchange and Turquoise only need to perform a single test for one of the markets. Customer testing CurveGlobal Markets and TRADEcho will need to perform separate tests in order to ensure TVTIC conversions are being performed correctly.

## <span id="page-3-5"></span>**4.0 Certification Testing Process**

#### <span id="page-3-6"></span>**4.1 Before Testing**

The following steps should be taken before performing any tests:

- 1. Discuss transaction reporting plans with Technical Account Management Team
- 2. If using UnaVista Venue Collection Service, contact your UnaVista representative to be correctly set up in the UAT environment and have the appropriate contracts in place.
- 3. If not using UnaVista Venue Collection Service, perform the following steps:
	- a. Contact LSEG Technical Account Management team to set up sFTP credentials for UAT environment.
	- b. Test connectivity to the UAT sFTP
- c. Confirm XML File Format adheres to the appropriate XSD schema. <http://www2.londonstockexchangegroup.com/UnaVista-MiFIR-ARM-Document-Pack>
- d. Confirm that the submission file naming convention is correct as detailed in our supporting member guide.
- e. Ensure TVTIC conversion is being performed properly (see Appendix A for example TVTIC conversions)
- f. Ensure that "Investment Firm" indicator will be set to "False"
- 4. Ensure you have access to enter orders and perform testing in the Customer Development Service (CDS) environment of the relevant trading venue.
- 5. Emai[l transactionreporting@lseg.com](mailto:transactionreporting@lseg.com) informing them of the days you plan to test.

#### <span id="page-4-0"></span>**4.2 During the Test**

Customers should ensure that test orders are entered and executed in the CDS. Transaction Report files must be created based on the trades performed in the CDS environment. Transaction Reports files must be submitted to the UAT environment by on the same day and contain all trades executed in the CDS environment on that day.

Customers should ensure all feedback files are received and actioned accordingly. Any errors must be fixed and resubmitted according to the standard process.

The test will be performed over two trading days.

#### <span id="page-4-1"></span>**4.3 After the Test**

Confirm testing completion to the LSEG Transaction Reporting team at **[TransactionReporting@lseg.com](mailto:TransactionReporting@lseg.com)**.

The Transaction Reporting team will validate testing and confirm testing success. The transaction reporting team will highlight any additional testing required. The customer will be required to complete any additional testing prior to production go-live.

Once testing has been completed and signed-off, a member of the Technical Account Management team will be in contact with the customer to set up production credentials.

# <span id="page-5-0"></span>**5.0 Mandatory Testing Scenarios**

#### <span id="page-5-1"></span>**5.1 Enter Transaction Report File**

- 1. Enter orders and generate trades in the CDS environment of the relevant trading venue.
- 2. Submit transaction reports for the trades generated
- 3. Confirm UnaVista MiFIR ARM validation response file is received with no exceptions files.
- *4.* Any errors should be corrected, and erroneous transaction report are resubmitted. (if applicable). *This should continue until all transaction reports have passed ARM validation checks.*

*Success Criteria: The test will be considered successful when the UnaVista MiFIR ARM validation response file is returned with no errors.*

#### <span id="page-5-2"></span>**5.2 Confirm Receipt of Reconciliation Response Files (T+1)**

- 1. Confirm venue reconciliation Summary Report is received with no errors.
- *2.* Any exception files should be processed, and erroneous transaction report are fixed and resubmitted. (if applicable). *This should continue until all transaction reports have passed reconciliation validation checks.*

*Success Criteria: The test will be considered successful when the Summary Report is returned with no exception file.*

#### <span id="page-5-3"></span>**5.3 Enter a Transaction Report Amendment**

- 1. Amend a trade report originally submitted in section 5.1.
- 2. Submit CANC file for cancellation to the original submitted transaction
- 3. Submit NEW file for the amended trades
- 4. Confirm UnaVista MiFIR ARM validation response file is received with no errors.
- *5.* Any errors should be corrected, and erroneous transaction report are resubmitted. (if applicable). *This should continue until all transaction reports have passed ARM validation checks.*

*Success Criteria: The test will be considered successful when the UnaVista MiFIR ARM validation response file is returned with no errors.*

# **Once all Tests have been completed, email testing completion confirmation to [TransactionReporting@lseg.com.](mailto:TransactionReporting@lseg.com)**

# <span id="page-6-0"></span>**6.0 Contacts**

#### **Transaction Reporting Team**

For Testing and functional queries:

• [transactionreporting@lseg.com](mailto:transactionreporting@lseg.com)

#### **Technical Account Management Team**

For On-boarding and sFTP setup:

- $\bullet$  +44 (0) 20 7797 3939
- [londontam@lseg.com](mailto:londontam@lseg.com)

# <span id="page-6-1"></span>**Appendix A**

Below are examples for TVTIC conversions to Base 10. Customers may use this as guidance when converting their own TVTIC values for transaction reporting purposes.

#### **Base 36**

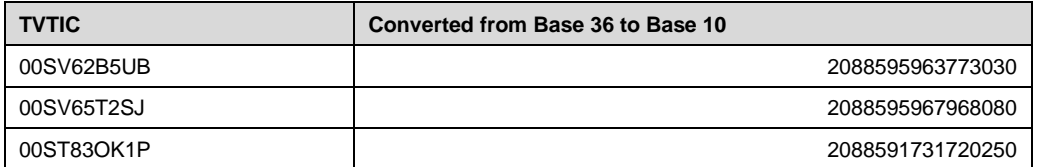

#### **Base 62**

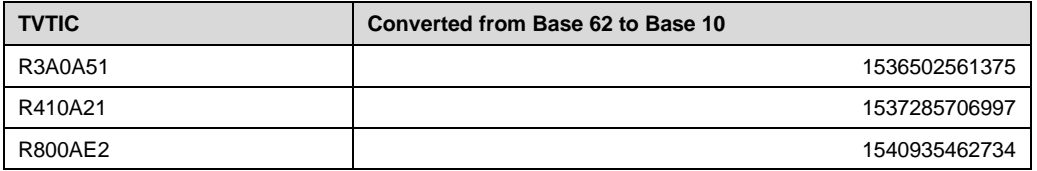

#### **Base 64**

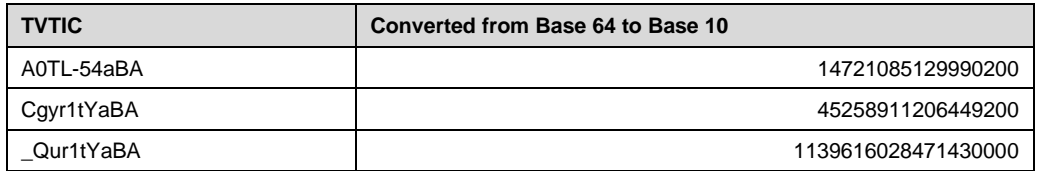

# **Disclaimer**

Copyright © London Stock Exchange plc.

London Stock Exchange plc, Turquoise Global Holdings Limited, and Turquoise Global Holdings Europe B.V. (together, "LSEG") has taken reasonable efforts to ensure that the information contained in this publication is correct at the time of going to press but shall not be liable for decisions made in reliance on it. The information contained in this publication and any other publications referred to herein are for guidance purposes only.

This is not intended as an exhaustive or definitive guide to the regulations, are not the views of LSEG, and are for general information purposes only. For LSEG's latest updates on regulation and responses to regulatory consultations, please see the London Stock Exchange Group website. For detailed and up to date guidance on regulation you should always seek specialist advice and/or the actual regulation itself. In particular, the information contained on this presentation does not constitute professional, legal, regulatory, financial or investment advice. Advice from a suitably qualified professional should always be sought in relation to any particular matter or circumstance.

This document is being distributed by LSEG only to and is directed only at (a) persons who have professional experience in matters relating to investments who fall within Article 19(1) of the FSMA 2000 (Financial Promotion) Order 2005 and (b) persons to whom it may otherwise lawfully be communicated (together "**relevant persons**"). Any investment or investment activity to which this document relates is available only to and will be engaged in only with, relevant persons. Any person who is not a relevant person should not act or rely on this document or any of its contents.

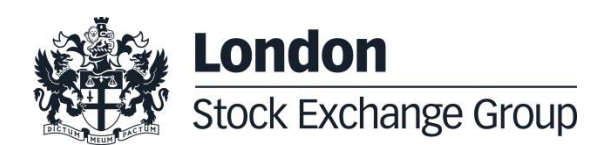